## Mit dem Smartphone scannen?

Du musst für den Fernlernunterricht Aufgaben bearbeiten und die Ergebnisse hochladen? Mit einer App kannst du deine Blätter "richtig" einscannen.

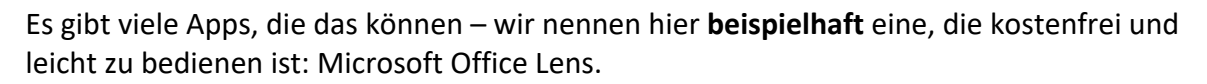

Möchtest du sie herunterladen, dann suche im App Store deines Smartphones nach dieser App, schau dir das Symbol gut an, dann erkennst du auch die richtige.

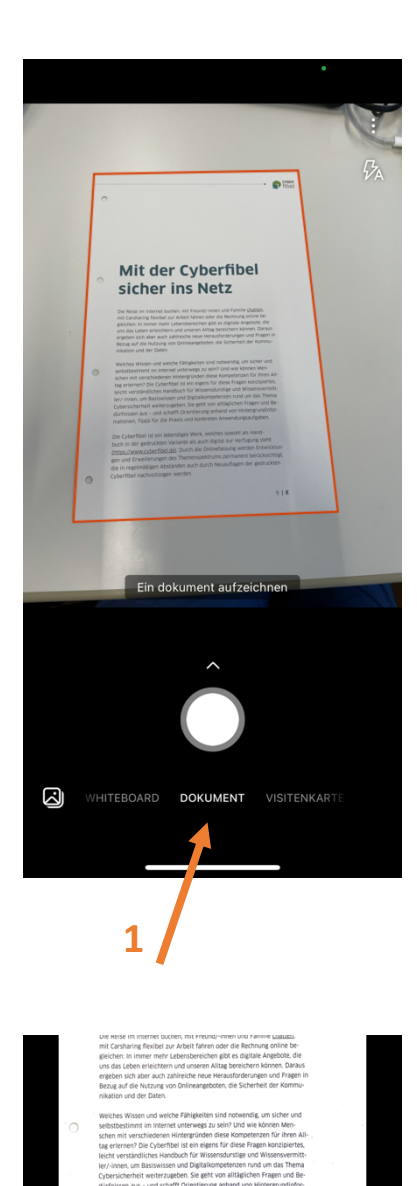

**6**

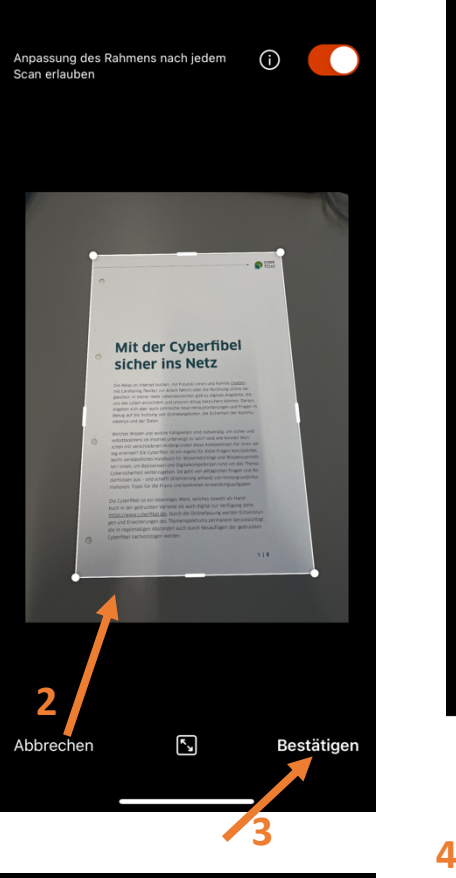

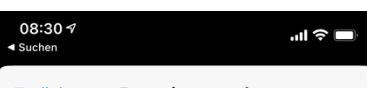

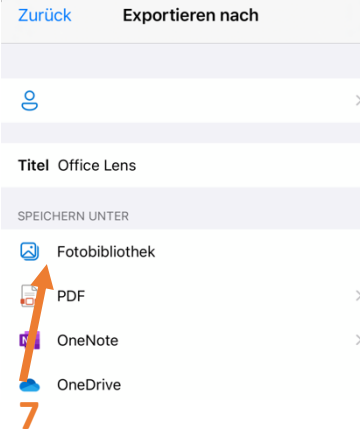

Mit<br>sicl

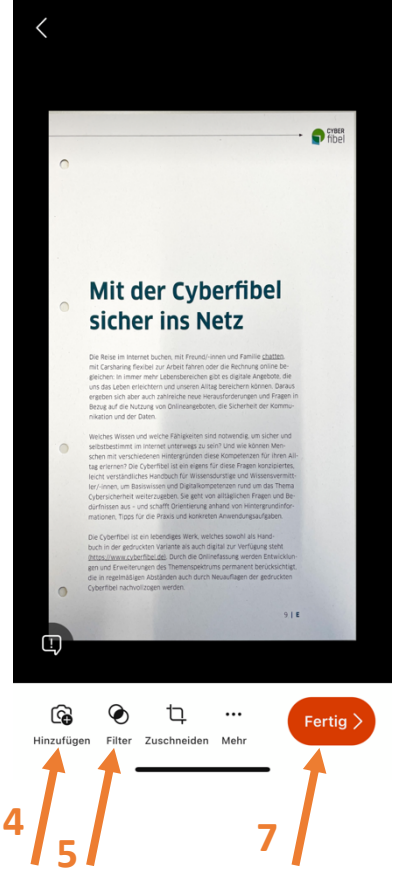

1: Du wählst Dokument und fotografierst das Dokument, es sollte vom orangenen Rahmen erkannt werden.

- 2: Überprüfe den Rahmen, korrigiere notfalls.
- 3: Wenn es passt, dann bestätigen.
- 4: Noch eine Seite hinzufügen?
- 5: Aktiviere den Filter (s. 6)
- 6: Wähle einen Filter, zB "Dokument", dann verschwinden Schatten usw.
- 7: Speichere dein Blatt als Foto in der Fotobibliothek, dann kannst du es leicht in Sdui hochladen.

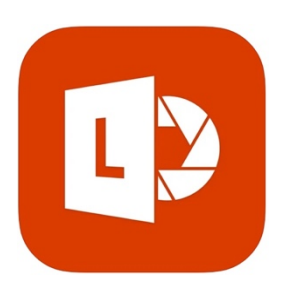